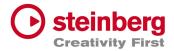

## Guide to downloading and installing Dorico

1. Download Dorico from our website here: https://www.steinberg.net/index.php?id=15006&L=1

Download the 'Application Installer' and the 'Sounds Installer' for either Mac or Windows.

| DORICO PRO                                           |              |                                                      |              |
|------------------------------------------------------|--------------|------------------------------------------------------|--------------|
| 🗰 MAC                                                | May 20, 2020 | WINDOWS 64-BIT                                       | May 20, 2020 |
| macOS 10.12 · 10.13 · 10.14 · 10.15                  |              | Windows 10 (64-bit only)                             |              |
| Dorico Pro 3.5 · Application Installer · 414 MB      |              | Dorico Pro 3.5 · Application Installer · 419 MB      |              |
| Dorico Pro 3.5 · Sounds Installer (Content) · 8.7 GB |              | Dorico Pro 3.5 · Sounds Installer (Content) · 8.6 GB |              |
| Version History (PDF)                                |              |                                                      |              |

You can optionally download the Version History PDF as it contains lots of useful information.

You can also get all Steinberg installers using the Steinberg Download Assistant, (<u>www.steinberg.net/sda</u>). SDA enables downloads to continue where they left off if there is a break in your internet connection during the download.

- **2.** Run **both** installers to install Dorico and then also the sounds. The Dorico installation also includes the Steinberg eLicenser Control Center, which handles the licensing.
- From your applications list on your computer, run the eLicenser Control Center, (and if asked, run the maintenance task) then click on the green 'Enter Activation Code' button and enter the code that was provided with this document. (If you don't have a code, please contact your Steinberg representative.)
- 4. Run Dorico.

## Help

For help with getting started with Dorico, I suggest you have a cup of tea and watch a few of the tutorial videos on our YouTube channel. In particular, try the Setup mode and Write mode ones before you get started:

Setup mode: <u>https://www.youtube.com/watch?v=tOuSFc7TF8M&list=PLoyaeouPUsdsCpYCYhxnK5j-</u> <u>o6U8q8Hpv</u>

Write mode: <u>https://www.youtube.com/watch?v=IYgUJvY3plE&list=PLoyaeouPUsdsnltPMEyV6pzuHh6cs9-Cp</u> Alternatively, if you'd prefer a 'getting started' PDF project to work through, you can download it from our blog here: <u>https://blog.dorico.com/2018/09/getting-started-with-note-input/</u>

You'll can also find the Dorico documentation here:

https://steinberg.help/dorico-manuals/dorico-pro/dorico-pro-3/

You can choose between downloading a PDF or browsing online. The online help is also available from your favourite internet search engine – try searching e.g. "how do I enter dynamics in Dorico"